# Scaffolding Forms & Templates - 페이지 폼 설정

필요 플러그인

• Scaffolding Forms & Templates

#### 활용 목적

- 페이지 생성 작업 시 combo box, check box 와 같은 입력 폼을 미리 설정하여 사용하기 위하여 활용
- Live Template기능을 활용하여 손쉽게 템플릿을 생성

```
I.Global Template 생성
```
- [1.Template 프레임 설정](#page-0-1)
	- [2.Template Form 설정](#page-1-0)
		- [1\)Text 입력 라인 입력](#page-1-1) [2\)Text 입력 – 멀티라인](#page-1-2)
		- [3\) Combo Box 입력 싱글 선택](#page-2-0)
		- [4\) Check Box 입력](#page-3-0)
		- [5\) Date 타입 입력](#page-4-0)
		- [6\) Number 입력](#page-4-1)
- [II.Global Template 활용](#page-5-0) [1.Page 생성 - Live Template 활용](#page-5-1)

## <span id="page-0-0"></span>I.Global Template 생성

#### <span id="page-0-1"></span>1.Template 프레임 설정

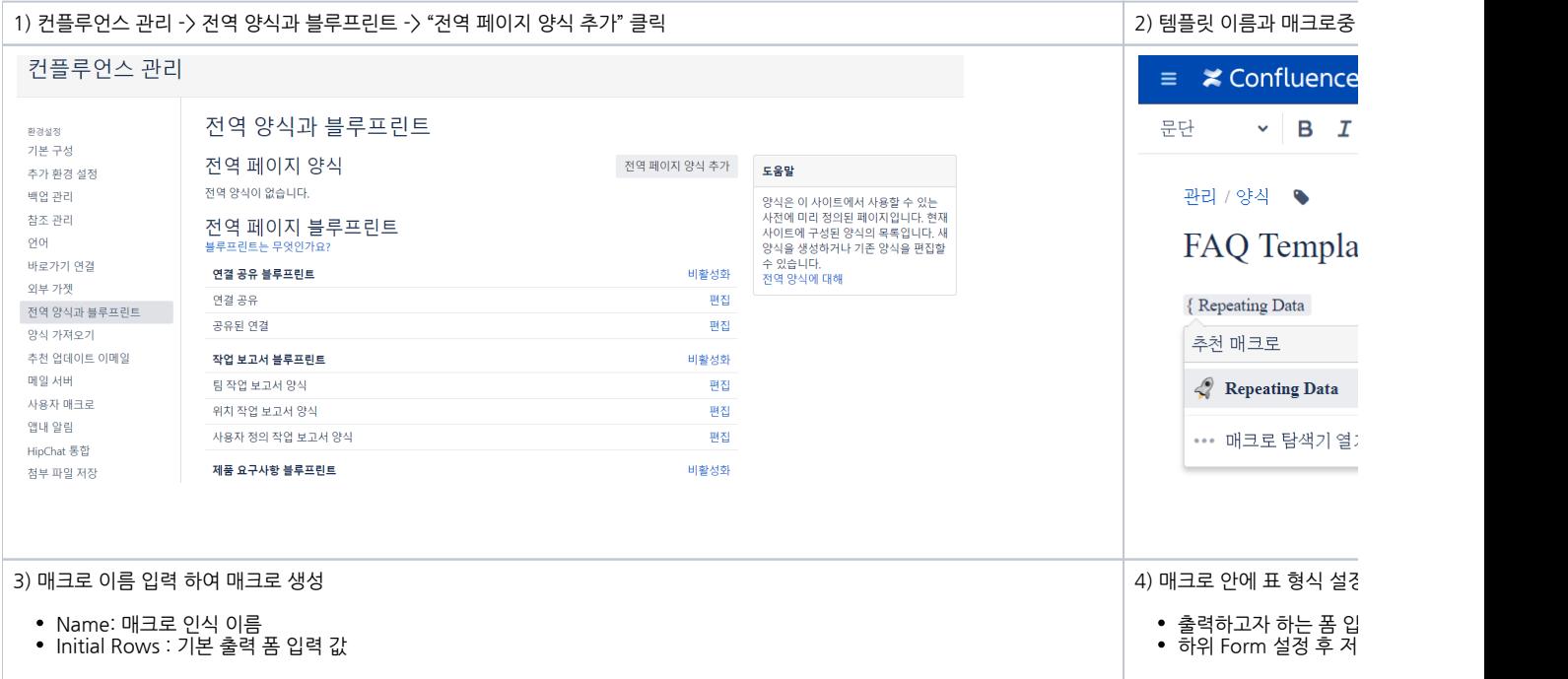

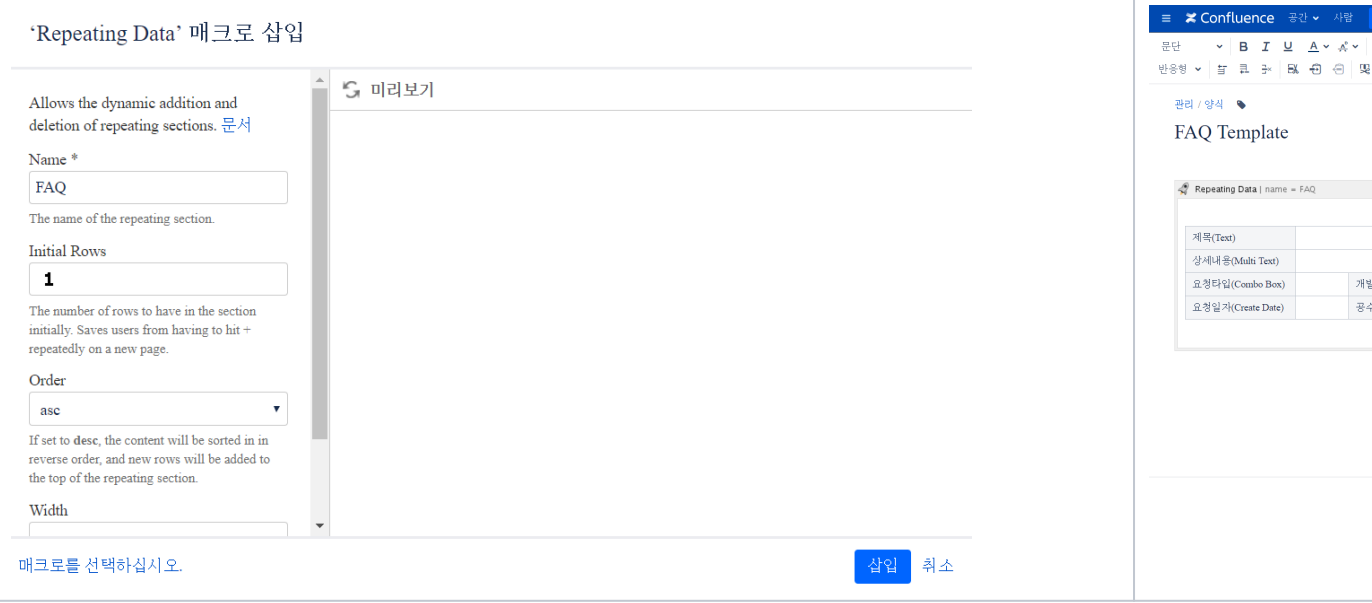

# <span id="page-1-0"></span>2.Template Form 설정

## <span id="page-1-1"></span>1)Text 입력 - 라인 입력

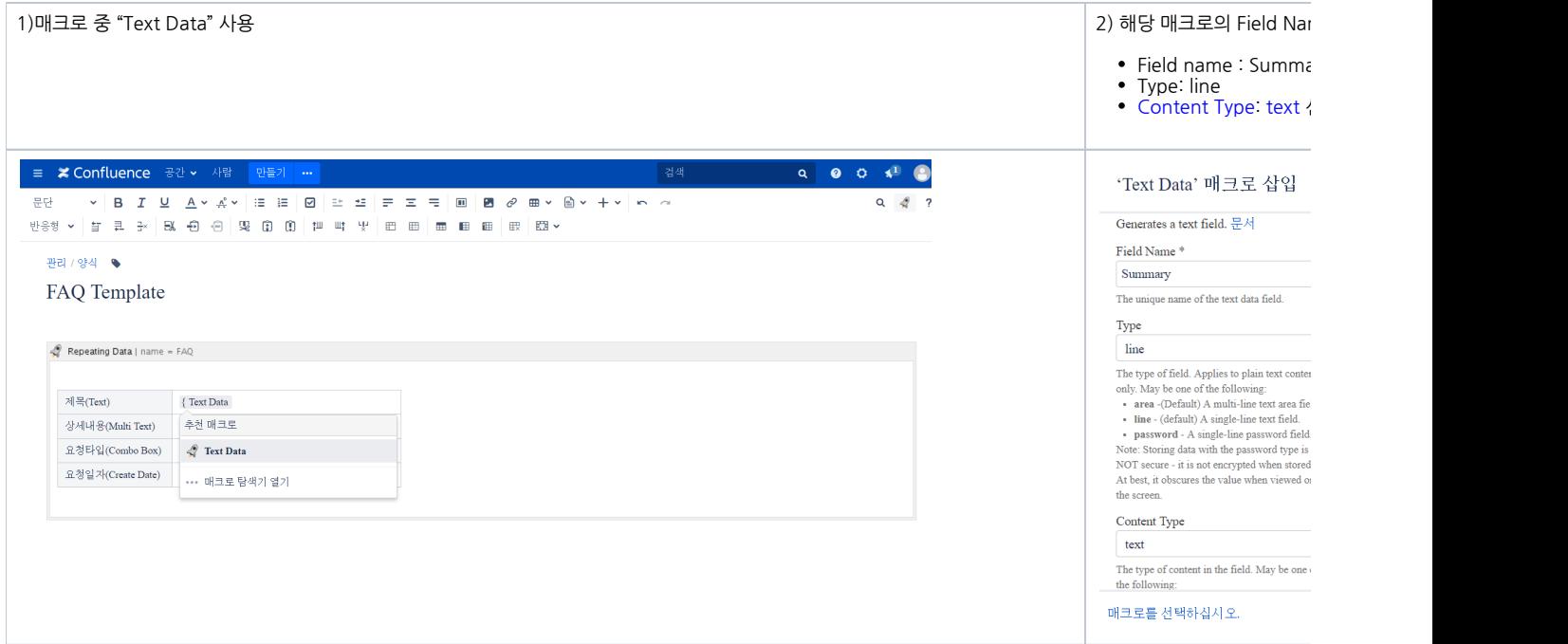

# <span id="page-1-2"></span>2)Text 입력 – 멀티라인

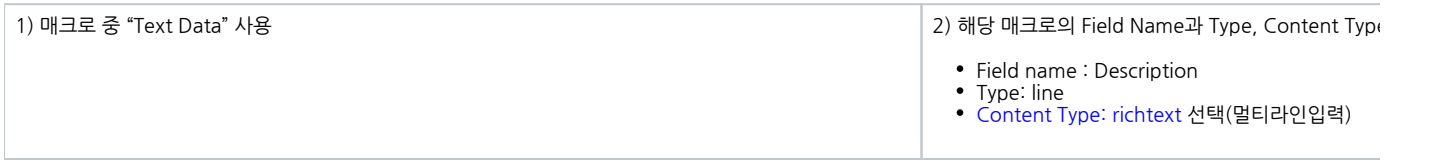

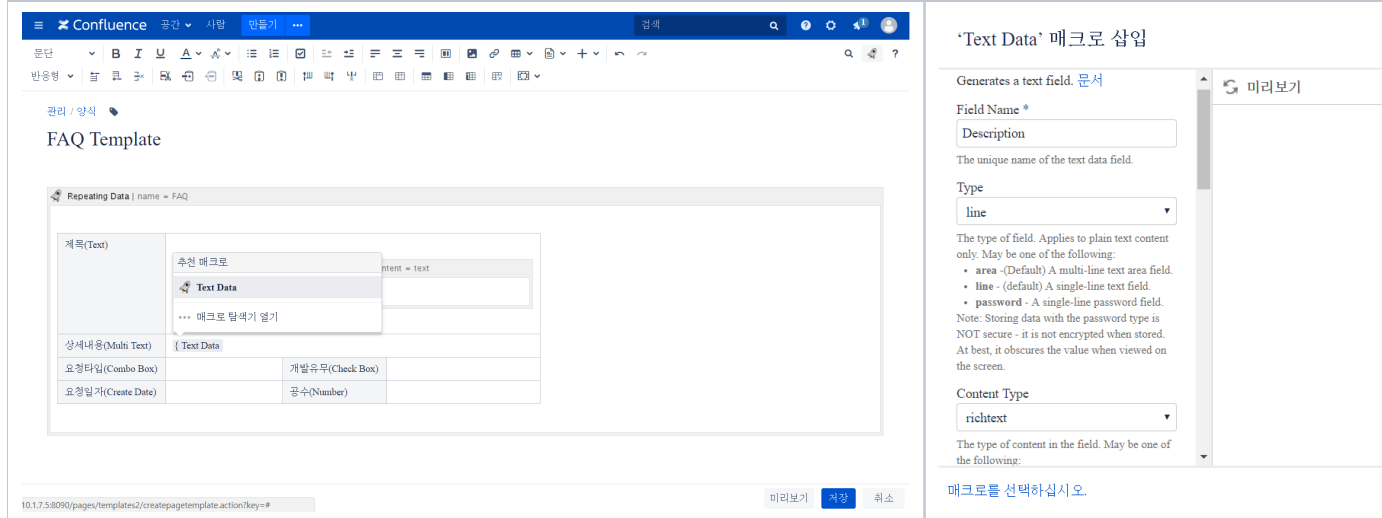

#### <span id="page-2-0"></span>3) Combo Box 입력 – 싱글 선택

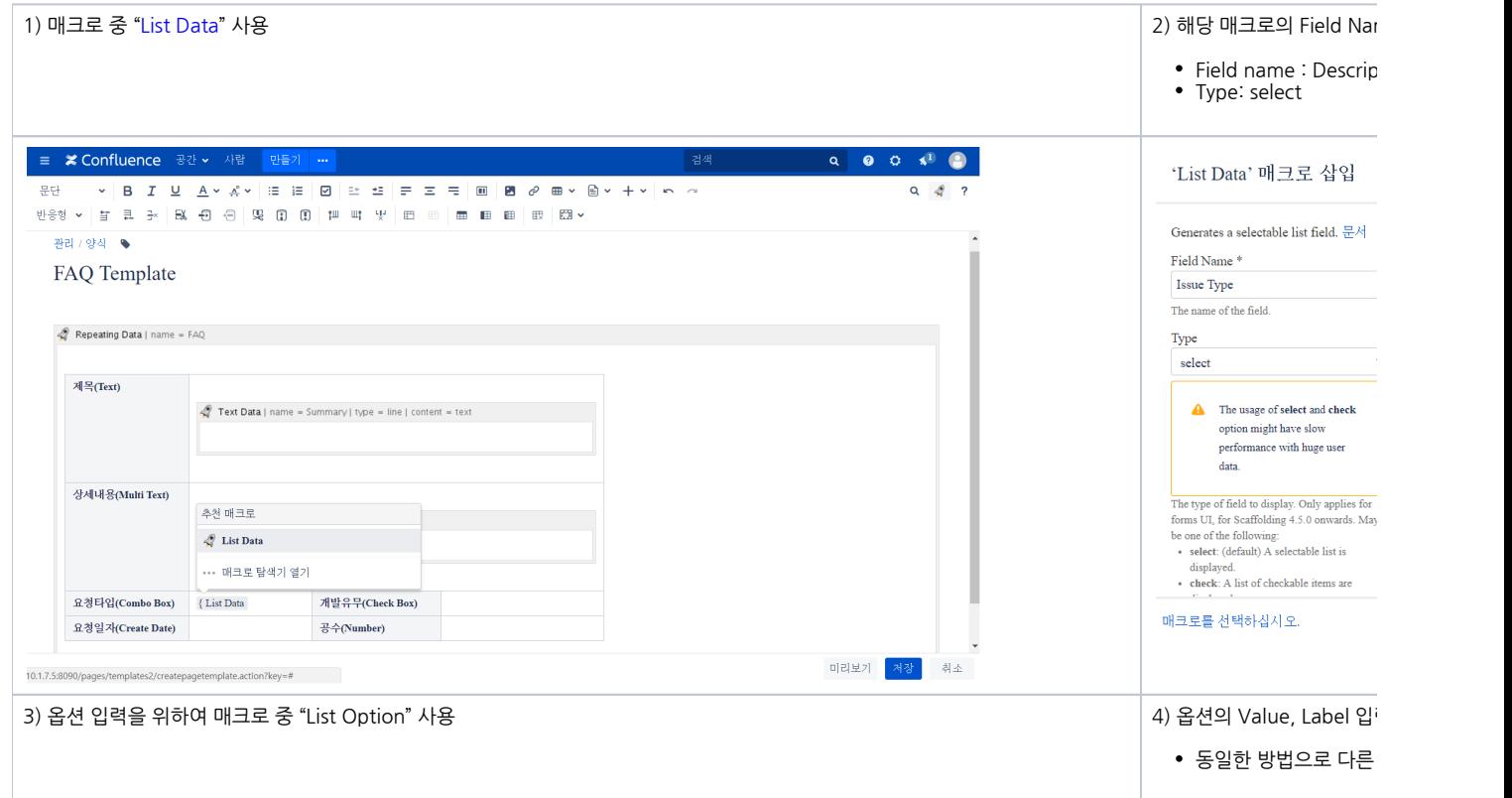

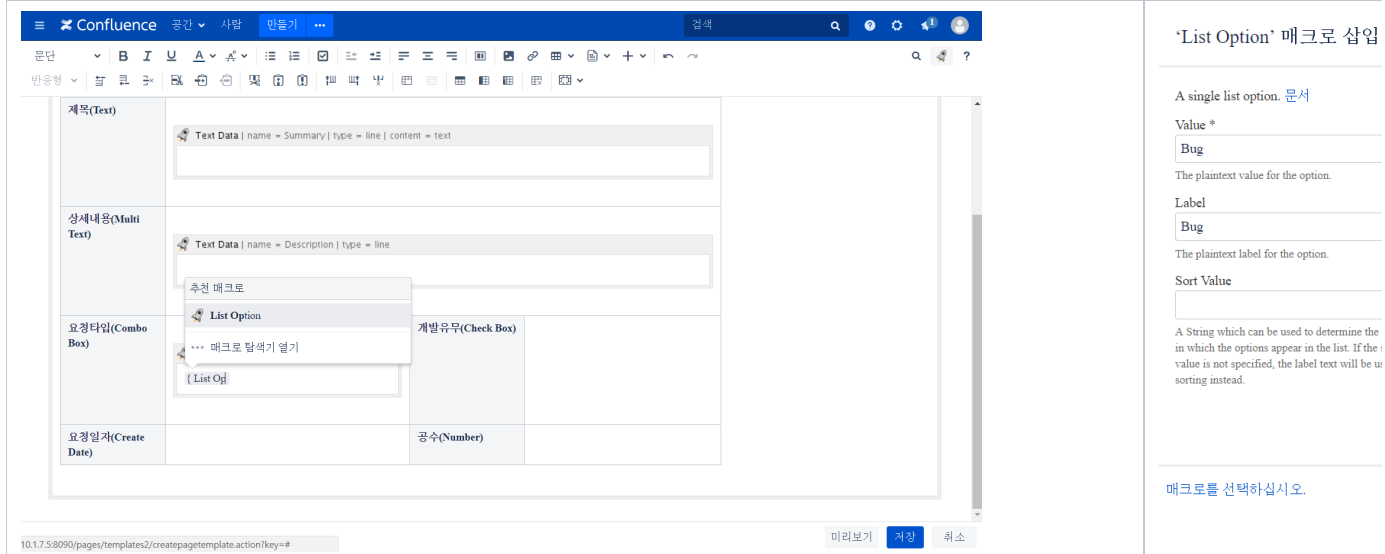

## <span id="page-3-0"></span>4) Check Box 입력

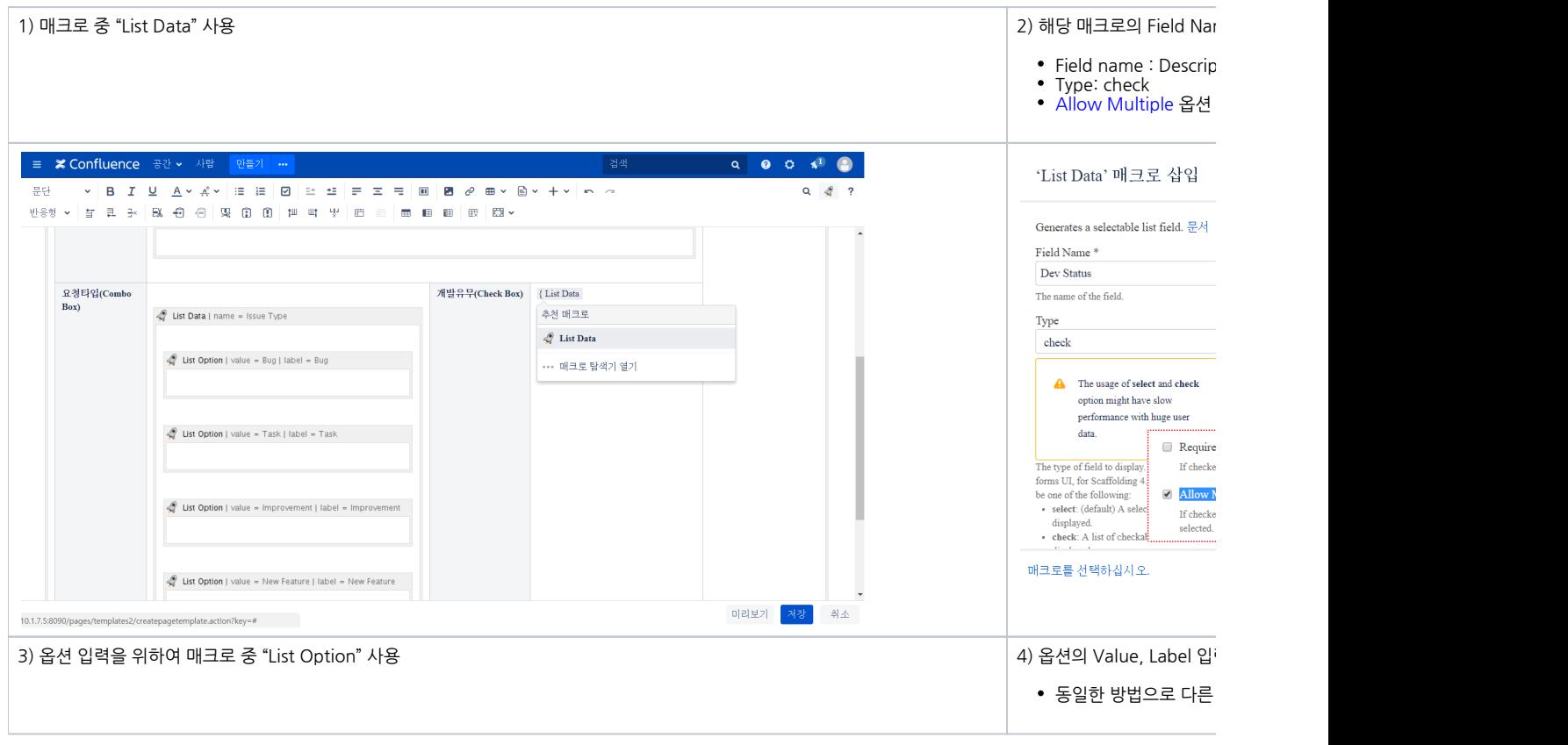

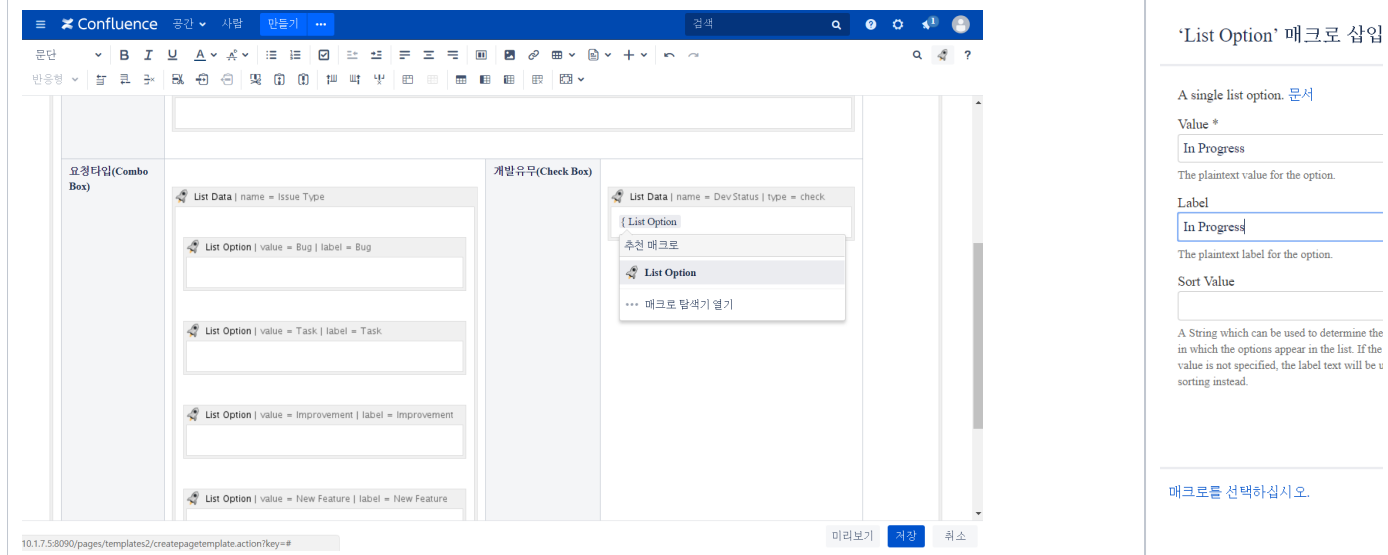

#### <span id="page-4-0"></span>5) Date 타입 입력

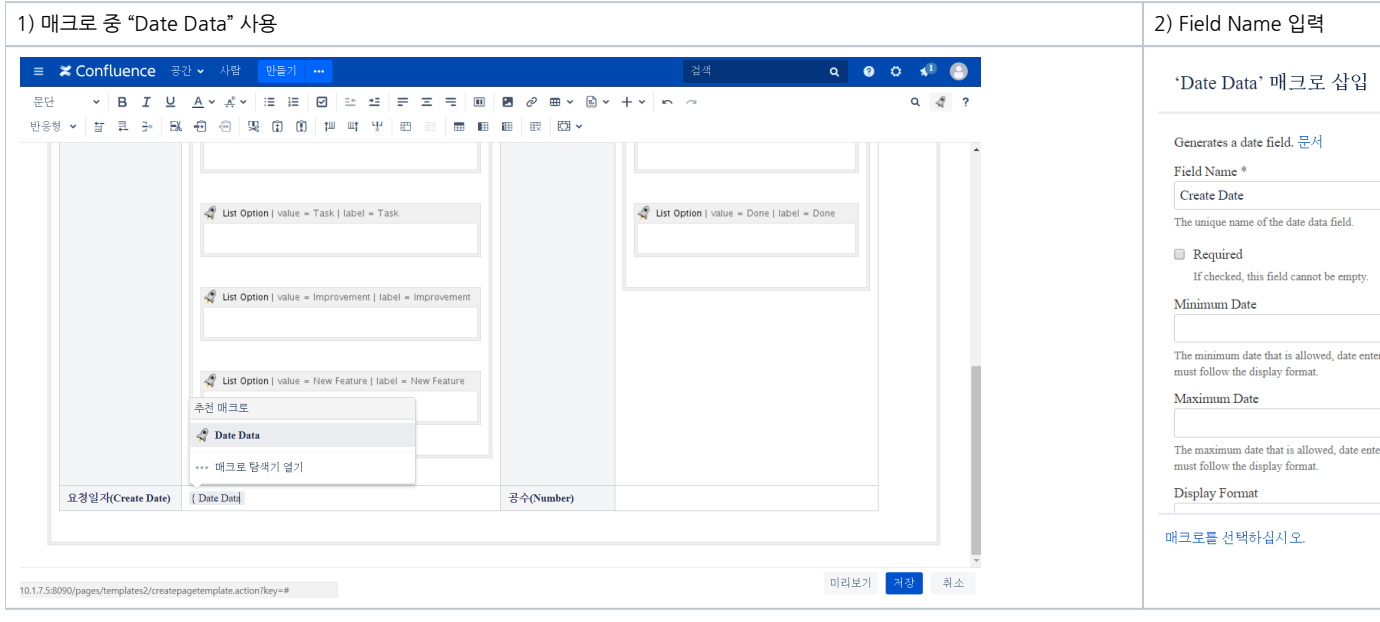

## <span id="page-4-1"></span>6) Number 입력

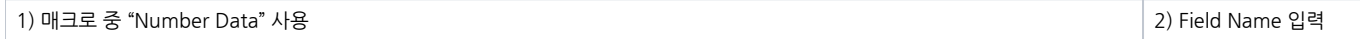

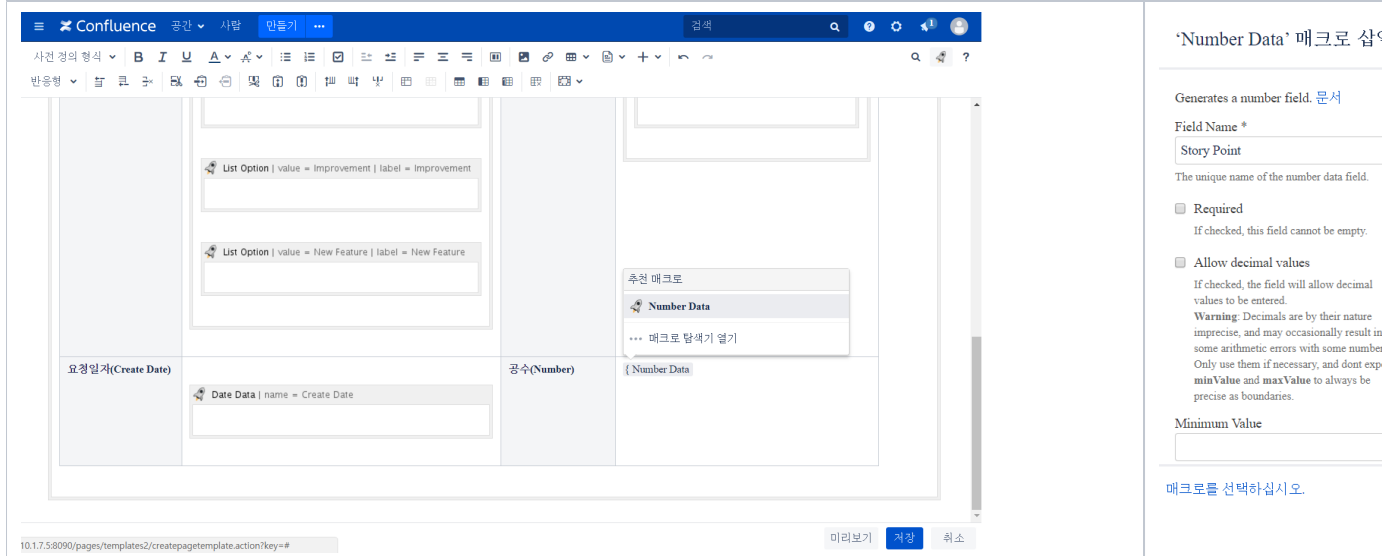

#### [ Global Template 설정 완료 ]

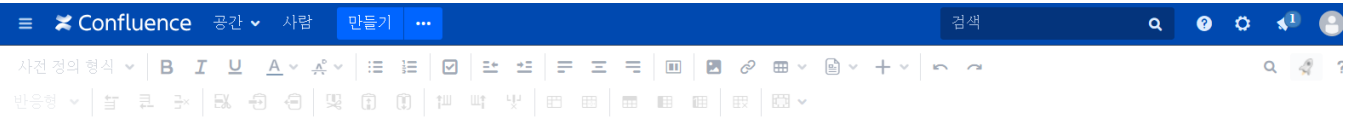

#### 관리 / 양식 ●

### FAQ Template

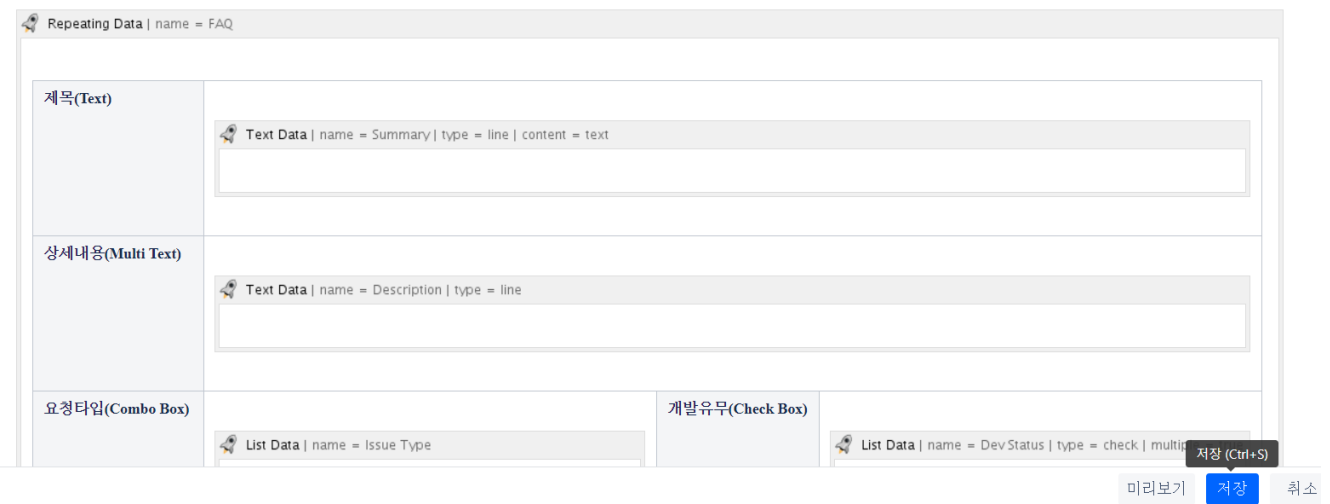

# <span id="page-5-0"></span>II.Global Template 활용

# <span id="page-5-1"></span>1.Page 생성 - Live Template 활용

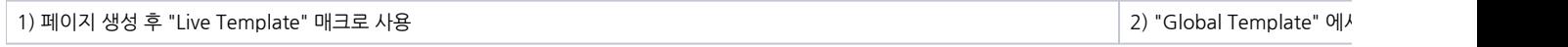

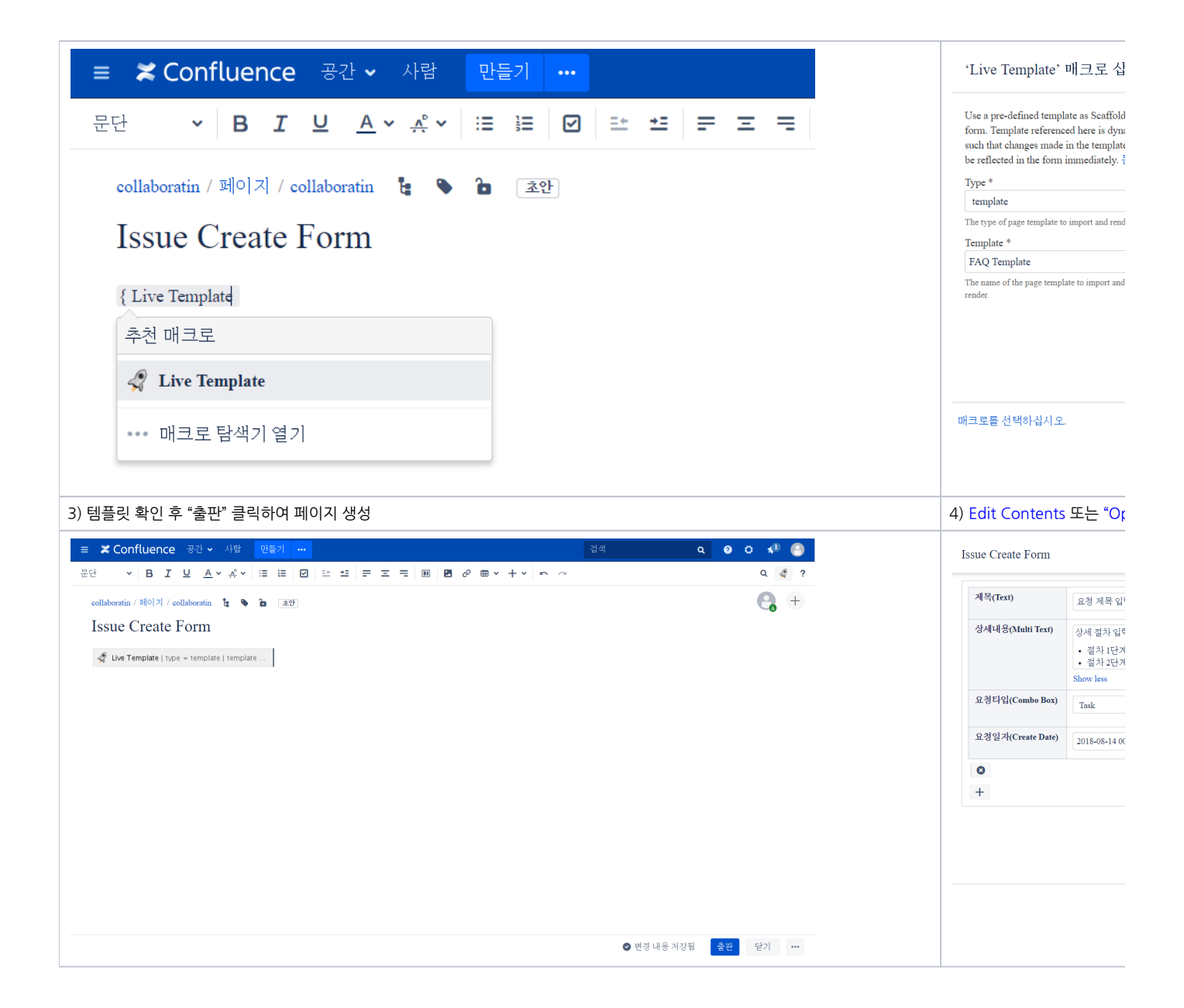

#### [ 생성된 페이지 정보 ]

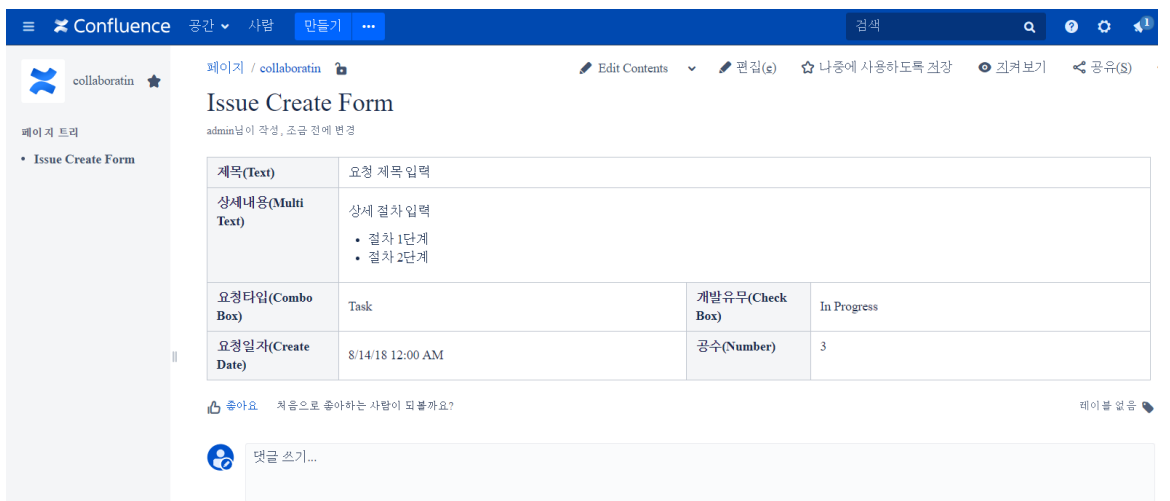